BizBox dokumentace

# BaseLinker

Verze: 11. 5. 2023

Kontaktní e-mail: [podpora@bizbox.cz](mailto:podpora@bizbox.cz)

Web: [www.bizbox.cz](http://www.bizbox.cz/)

BaseLinker je online integrační platforma, která vám umožní snadné propojení s nejrůznějšími marketplacy, cenovými porovnávači a mnohými dalšími službami.

### Nastavení propoje

Pokud chcete svůj e-shop propojit s BaseLinkerem, je potřeba požádat BizBox support prostřednictvím helpdeskového kanálu o rozšíření administrace vašeho BizBox účtu o externí propojení s Baselinkerem.

Následně si založíte účet u BaseLinkeru; jakmile jej budete mít aktivní, můžete v BaseLinkeru v sekci Integrace nastavit propojení s BizBoxem.

V nastavení integrací v BaseLinkeru si vyhledáte BizBox a budete postupovat dle uvedeného návodu. V okně integrace je na pravé straně vidět Komunikační heslo. Toto heslo budete dále potřebovat pro nastavení propojení BaseLinkeru s BizBoxem.

#### **Nastavení Endpointu**

V modulu Administrace vám BizBox support zapne aplikaci BaseLinker Endpoints. Zde si přidáte nastavené nového endpointu – vyplníte Název, Interní název, Heslo (Komunikační heslo z předchozího kroku), Nastavení e-shopu, Zónu, Jazyk, Národní prostředí, Daňovou kategorii zákazníka, Daňovou kategorii pro dopravu a případně také Šablonu detailu produktu.

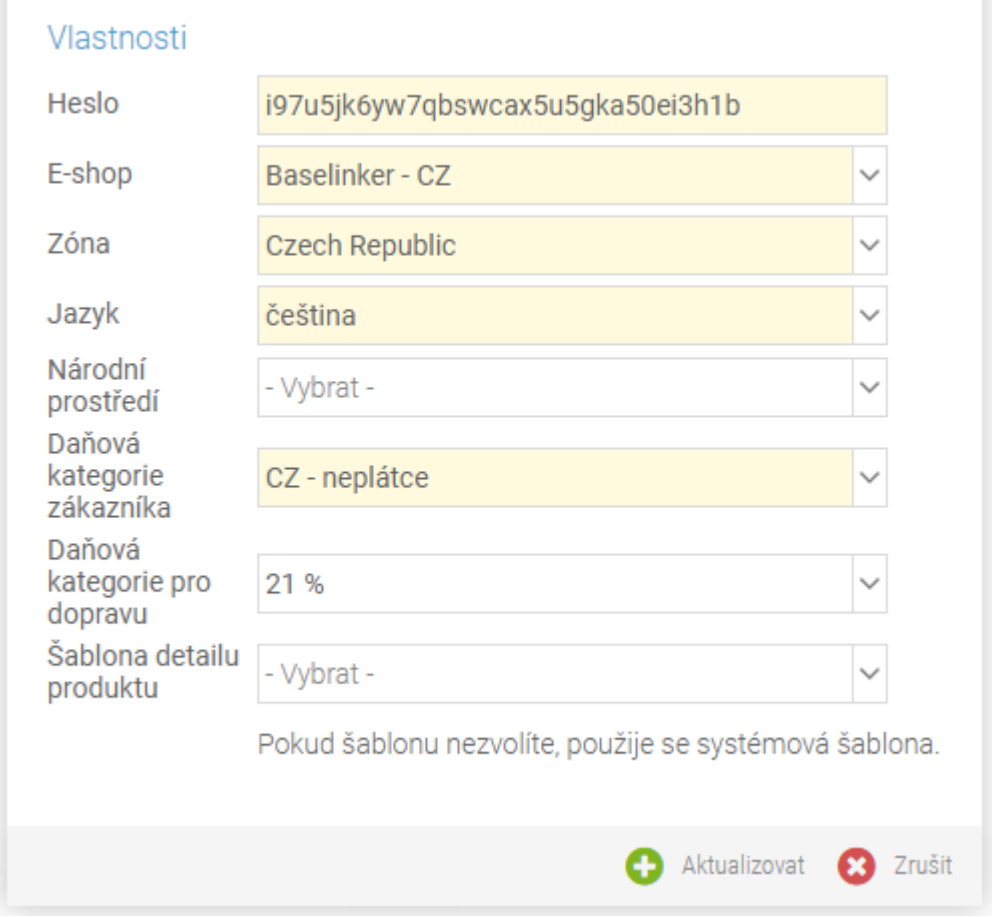

Nastavení e-shopu je existující nastavení e-shopu (modul Administrace), které mimo jiné řídí i produkty, jejichž data se budou do BaseLinkeru posílat (všechny produkty, které jsou pro dané

Nastavení e-shopu dostupné). Pokud chcete posílané produkty nějak omezit, níže k tomu najdete návody. Nastavení e-shopu dále nastavuje generování dokumentů, posílání e-mailů, číselné řady objednávek a podobně.

#### **URL pro výměnu dat**

Po uložení nastavení Endpointu v BizBoxu uvidíte v aplikaci BaseLinker Endpoints sloupec URL toto je adresa, kterou si zkopírujete a vložíte ji do BaseLinkeru do nastavení integrace s BizBoxem (URL pro výměnu dat).

Nastavení integrace v BaseLinkeru uložíte, čímž by mělo dojít k jejímu dokončení. Pokud potřebujete asistenci například s nastavením skladů a podobně, je potřeba se obrátit přímo na BaseLinker, který vám pomůže propojení správně donastavit.

#### **Informace o produktech**

Informace, které se o produktech posílají do BaseLinkeru, je možné upravit pomocí šablony. Tuto šablonu nastavujete v Endpointu v poli Šablona detailu produktu.

Nejdříve je potřeba vlastní šablonu vytvořit v Editoru webu v sekci Nástroje a nastavení v aplikaci Šablony. Zde založíte novou šablonu typu "BaseLinker – Detaily produktu", kterou můžete následně upravit tak, jak potřebujete. Dokumentace BaseLinkeru k produktům je dostupná [zde.](https://developers.baselinker.com/shops_api/index.php?method=ProductsData)

## Omezení prodávaných produktů

Do BaseLinkeru se budou automaticky posílat informace o všech produktech, které jsou dostupné pro Nastavení e-shopu, které jste vybrali v nastavení Endpointu.

Jestliže chcete produkty nějakým způsobem omezit, je potřeba si založit nové Nastavení e-shopu ve stejnojmenné aplikaci v modulu Administrace nebo použít nastavení v BaseLinkeru.

#### **Omezení v BizBoxu**

Pokud chcete produkty, které se budou do BaseLinkeru posílat, nastavovat přímo v BizBoxu, je potřeba přidat nové Nastavení e-shopu ve stejnojmenné aplikaci v modulu Administrace. Nastavení e-shopu můžete vytvořit kopií již existujícího nastavení e-shopu (pouze na tabu E-maily je potřeba znovu nastavit případné přílohy e-mailů, jelikož tyto se nekopírují).

Následně toto nové nastavení e-shopu vybere v nastavení BaseLinker Endpointu (aplikace v modulu Administrace) – návod najdete výše v sekci Nastavení Endpointu.

Omezení produktů, které mají být pro e-shop dostupné, je možné nastavit v aplikaci Produkty v modulu Produkty. Zde je v panelu nástrojů dostupné tlačítko Nastavení pro e-shop. Zde můžete dostupnost produktu vypnout/zapnout pro daný nově vytvořený e-shop pro BaseLinker. Toto nastavení je také možné importovat pomocí excelu, kde stačí dva sloupce:

- *code* kód produktu, který chcete upravit,
- eshop:available:interni-nazev-vaseho-e-shopu hodnota "0" = nedostupný a hodnota "1" = dostupný. Pokud hodnota není vyplněna, bere se produkt jako dostupný (typické pro případy, kdy zatím hodnota nebyla nastavena).

## **Omezení v BaseLinkeru**

BaseLinker přímo neumožňuje importované produkty vybírat, ale je možné vypsat konkrétní produkty, které mají být importovány, dle jejich ID, které oddělíte čárkou:

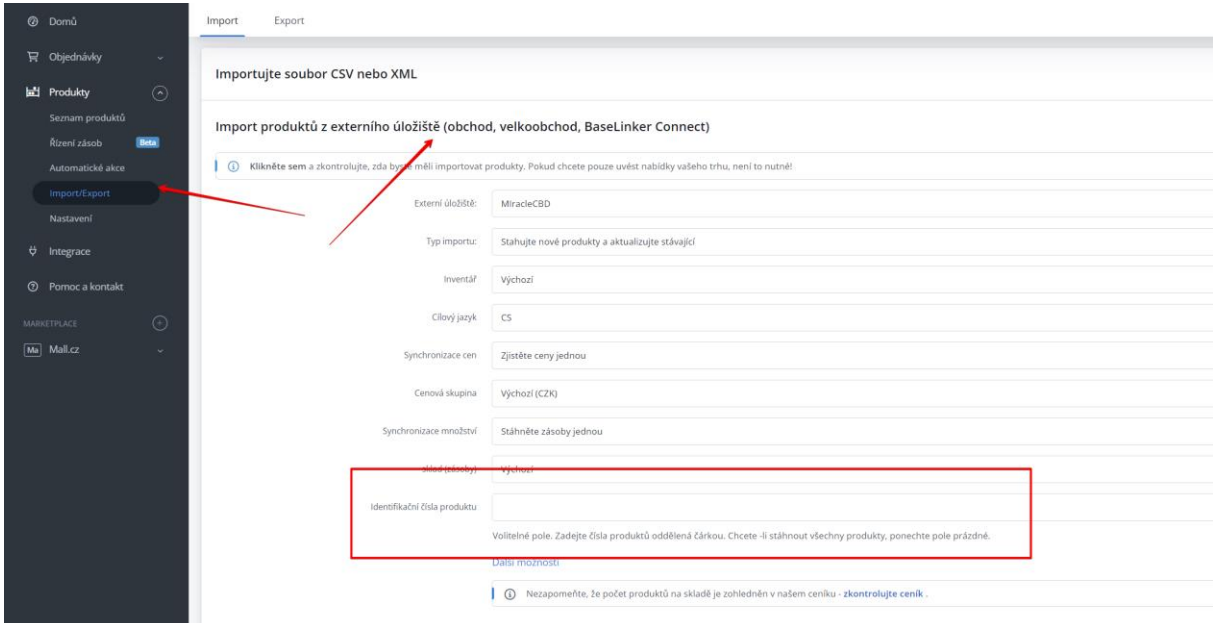

*Zdroj:BaseLinker*

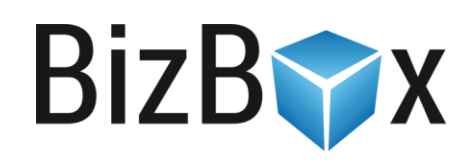

**BizBox, s.r.o.** Roubalova 13 602 00 Brno Česká republika

IČO 293 52 568 DIČ CZ 293 52 568

+420 725 268 999 podpora@bizbox.cz www.bizbox.cz